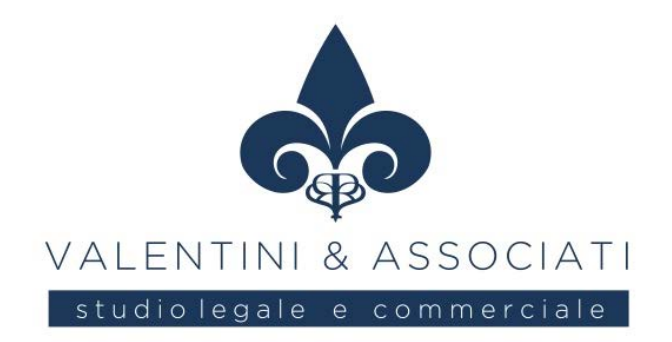

# **COME SCARICARE IL "PROSPETTO DI RIEPILOGO AI FINI CONTABILI" DELLE IMPORTAZIONI PER DETRARRE L'IVA**

#### RIFERIMENTI

- **• Regolamento UE n. 2013/952**
- **• Determinazione Agenzia Dogane 3.6.2022, n. 234367**
- **• Circolare Agenzia Dogane 6.6.2022, n. 22/D**
- **• Risposta interpello Agenzia Entrate 5.8.2022, n. 417**

*In attuazione delle previsioni comunitarie in materia di importazioni di beni, a seguito dell'introduzione del sistema informatico di sdoganamento all'importazione, a decorrere dal 9.6.2022 l'Agenzia delle Dogane ha previsto:*

- *− la soppressione del modello (cartaceo) della dichiarazione di importazione (bolletta doganale);*
- *− la generazione del "Prospetto di riepilogo ai fini contabili" che gli operatori economici devono scaricare dall'area riservata del Portale Unico Dogane e Monopoli per poter esercitare il diritto alla detrazione dell'IVA.*

Al fine di semplificare le procedure doganali, facilitare il commercio internazionale e rafforzare la lotta alle frodi, l'art. 6, par. 1, Regolamento UE n. 2013/952, c.d. "CDU", dispone che tutti gli **scambi di informazioni** tra Autorità doganali e tra operatori economici e Autorità doganali nonché l'archiviazione di tali informazioni siano effettuati mediante **procedimenti informatici**.

In particolare, **a decorrere dal 9.6.2022**, è stato **aggiornato il sistema nazionale di importazione** con l'adozione del modello di dati definito a livello comunitario e denominato EUCDM (European Union Customs Data Model). Tale nuovo sistema comporta, in particolare:

- <sup>O</sup> l'abbandono della bolletta doganale "*cartacea*";
- <sup>O</sup> la produzione (da parte del sistema) di un *"Prospetto di riepilogo ai fini contabili"* della dichiarazione doganale, che riporta, tra l'altro, i dati relativi al pagamento dei diritti doganali (dazi, IVA e altri tributi) suddivisi per aliquote.

## **PROSPETTO DI RIEPILOGO AI FINI CONTABILI**

A seguito delle predette novità, nella Circolare 6.6.2022, n. 22/D l'Agenzia delle Dogane ha evidenziato che il "*Prospetto di riepilogo ai fini contabili*" (definito con la Determinazione 3.6.2022, n. 234367):

- <sup>O</sup> è rilasciato alla conclusione della fase di svincolo delle merci;
- <sup>O</sup> è **necessario** per consentire agli operatori economici di:

– assolvere gli **obblighi connessi alla registrazione** delle bollette doganali;

– **esercitare il diritto alla detrazione dell'IVA** all'importazione.

Quanto sopra è stato ripreso dall'Agenzia delle Entrate nella Risposta 5.8.2022, n. 417 in cui è ribadito che:

- <sup>O</sup> come per le fatture d'acquisto, **anche per le bollette doganali**, **per esercitare il diritto alla detrazione dell'IVA è necessaria**, oltre all'esigibilità dell'imposta, la duplice condizione di **possesso della bolletta doganale** e della relativa **annotazione nel registro IVA** degli acquisti;
- considerato che la dichiarazione doganale di importazione è prodotta / acquisita / registrata dal sistema informatico doganale e non è previsto un formulario cartaceo, né per la presentazione della dichiarazione di importazione né per la relativa stampa, per poter detrarre l'IVA delle operazioni in esame **va fatto riferimento ai dati riportati nel** *"Prospetto di riepilogo ai fini contabili"*.

Nella citata Risposta n. 417 l'Agenzia precisa altresì che:

*"non è ... possibile valutare ... l'idoneità del documento di cortesia emesso dagli spedizionieri, considerato che il contenuto è rimesso alla discrezione dei singoli emittenti e non è possibile verificare se possieda le medesime garanzie di affidabilità del documento emesso dall'Agenzia delle dogane".*

## **PROCEDURA PER SCARICARE IL PROSPETTO DI RIEPILOGO**

Dopo una prima fase di indisponibilità / disponibilità intermittente del modello in esame sul Portale Unico Dogane e Monopoli (PUDM), ora risulta **possibile accedere e scaricare** il *"Prospetto di riepilogo ai fini contabili"* **attraverso l'applicazione** *"Gestione documenti - Dichiarazioni doganali"*.

- **NB** Per l'accesso alla predetta applicazione **è necessario preventivamente**:
	- <sup>O</sup> richiedere l'**autorizzazione ad accedere in qualità di** *"Importatore"* tramite l'apposita procedura *"Mio profilo"* presente nell'area riservata del portale;
	- **indicare il soggetto autorizzato / delegato** alla consultazione della documentazione doganale.

## **PROCEDURA DI AUTORIZZAZIONE E DELEGA**

Come sopra evidenziato è innanzitutto necessario **richiedere l'accesso come importatore** tramite la sezione *"Mio profilo"* presente **nell'area riservata** del Portale www.adm.gov.it.

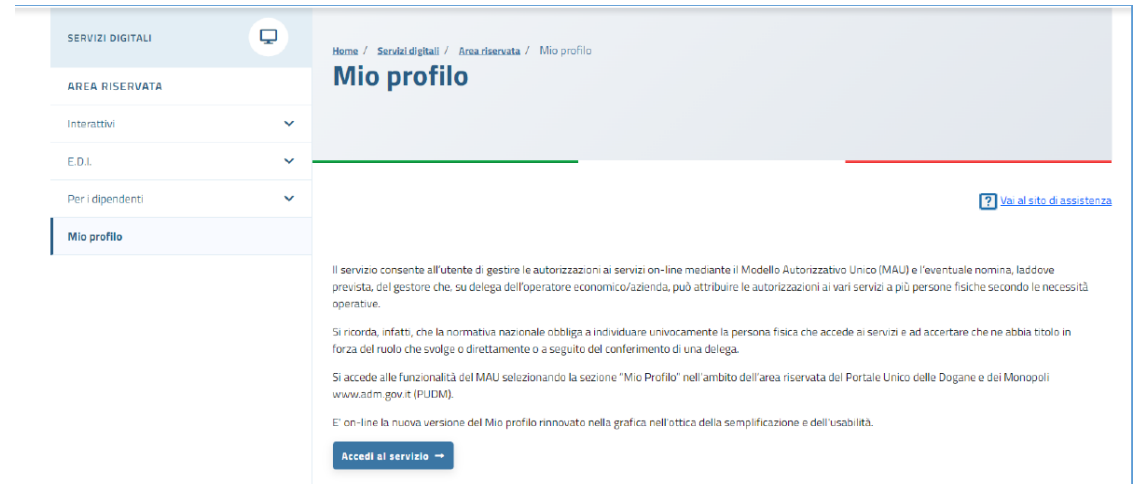

Successivamente, per richiedere l'autorizzazione al Prospetto in esame, **dal menù** *"Autorizzazioni"*  si accede alla pagina *"Richiedi autorizzazioni"* nella quale va selezionato il servizio *"Consultazione dei prospetti - Documenti delle dichiarazioni doganali"* dalla lista *"Autorizzazioni nazionali"*.

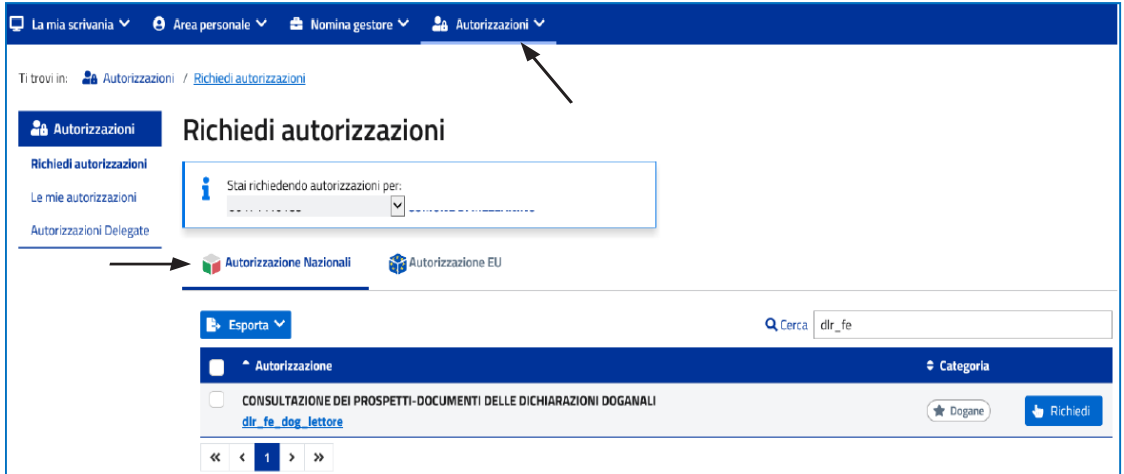

Una volta effettuata tale richiesta, dal citato menù *"Autorizzazioni"* si accede alla pagina *"Le mie autorizzazioni"* nella quale va **selezionato il servizio per il quale l'importatore risulta autorizzato** (nella colonna *"Stato"* dell'elenco *"Autorizzazione",* la *"Consultazione dei prospetti - Documenti delle dichiarazioni doganali"* risulta *"Approvata"*).

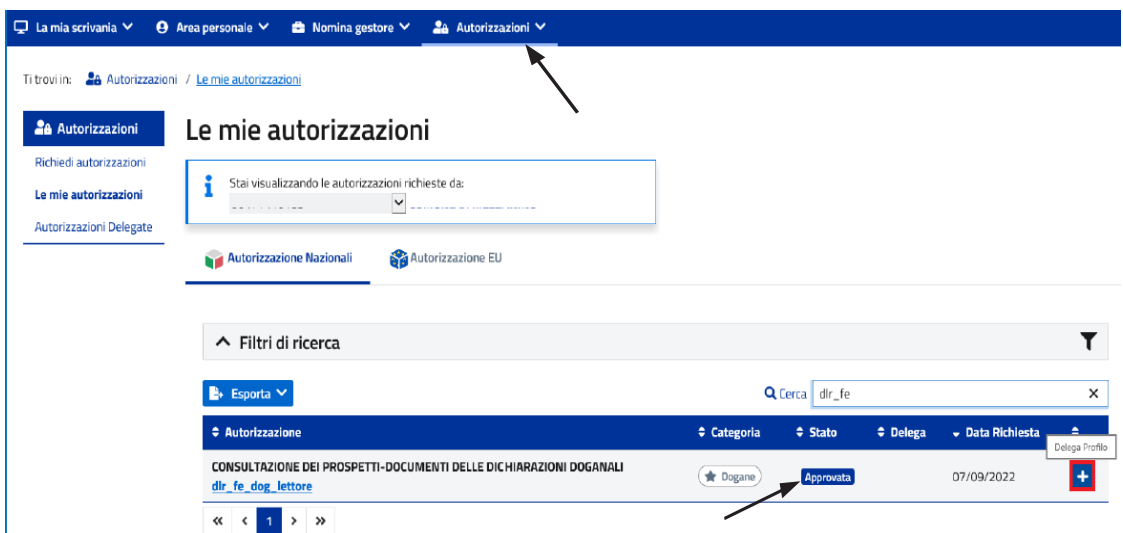

Selezionato il predetto servizio, con il tasto "+" (ultima colonna) è possibile **indicare il soggetto incaricato / delegato** dall'importatore alla consultazione del Prospetto, inserendo il relativo **codice fiscale e la tipologia di delega conferita**.

L'inserimento va "confermato" prima con il tasto *"Aggiungi"* ed infine con il tasto *"Delega"*.

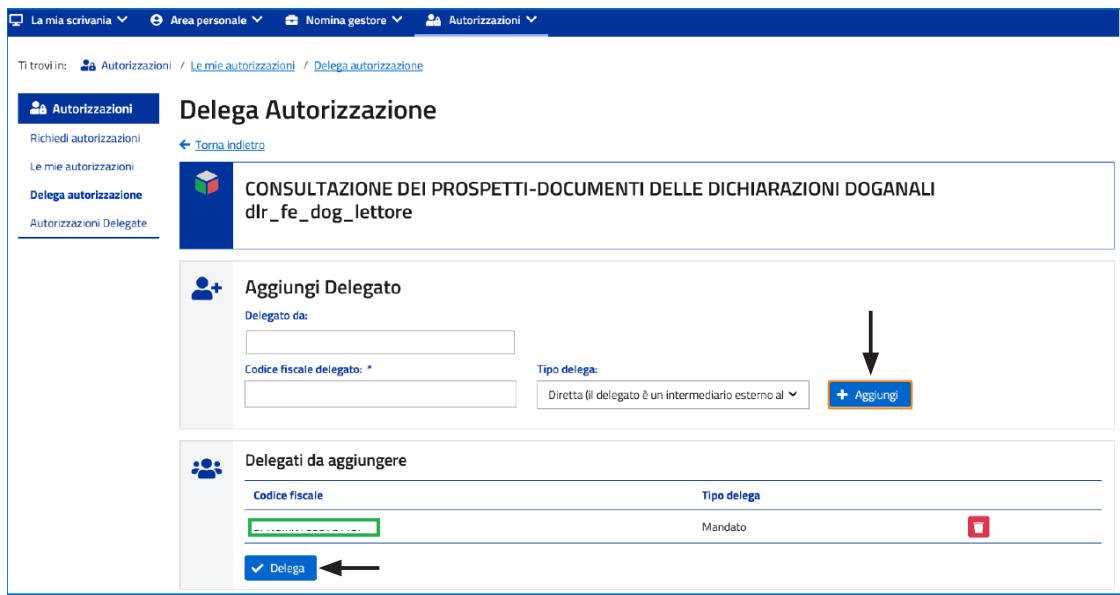

Si evidenzia che nel campo *"Delegato da"* va indicato l'importatore che risulta nella dichiarazione doganale. Dal citato menù *"Autorizzazioni"* scegliendo *"Autorizzazioni delegate"* è poi possibile visionare i soggetti / servizi delegati.

#### **ACCESSO AL PROSPETTO DI RIEPILOGO**

Concluse le fasi di autorizzazione ed indicazione del soggetto delegato, quest'ultimo per visionare il Prospetto in esame deve:

- <sup>O</sup> accedere all'**area riservata** del Portale ADM con SPID / CNS / CIE;
- <sup>O</sup> scegliere la sezione *"Interattivi"*;
- scegliere la sezione "Dogane";
- <sup>O</sup> scegliere la sezione *"Gestione documenti dichiarazioni doganali"*.

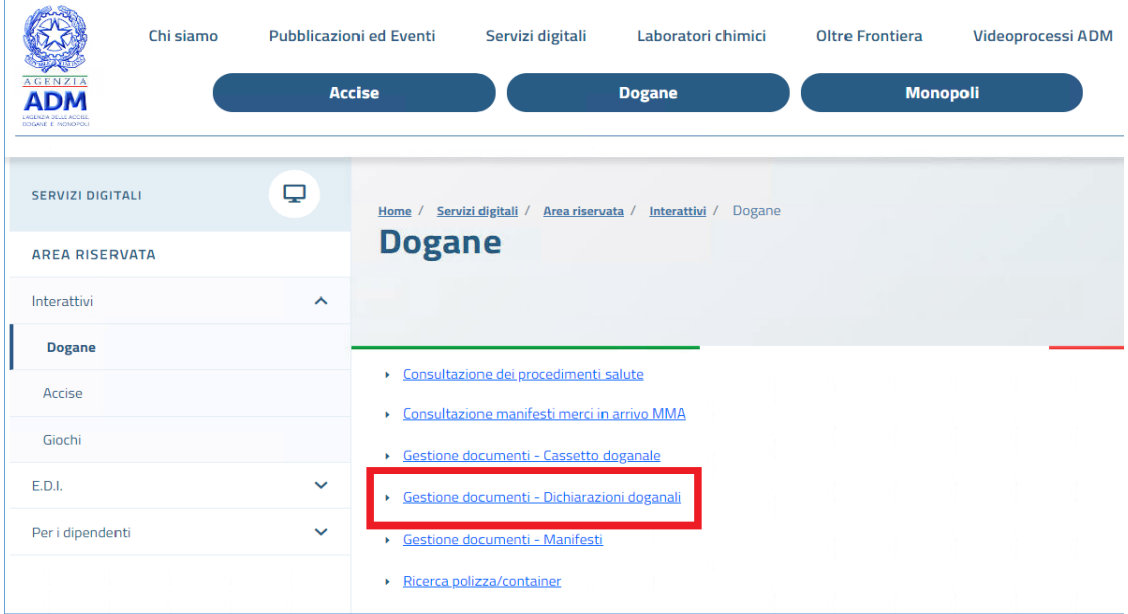

Da tale Sezione, selezionando il Prospetto in esame, è possibile visionarlo e scaricarlo.

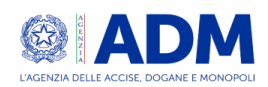

#### Riepilogo ai fini contabili della dichiarazione doganale di importazione MRN: ver.

Generato il

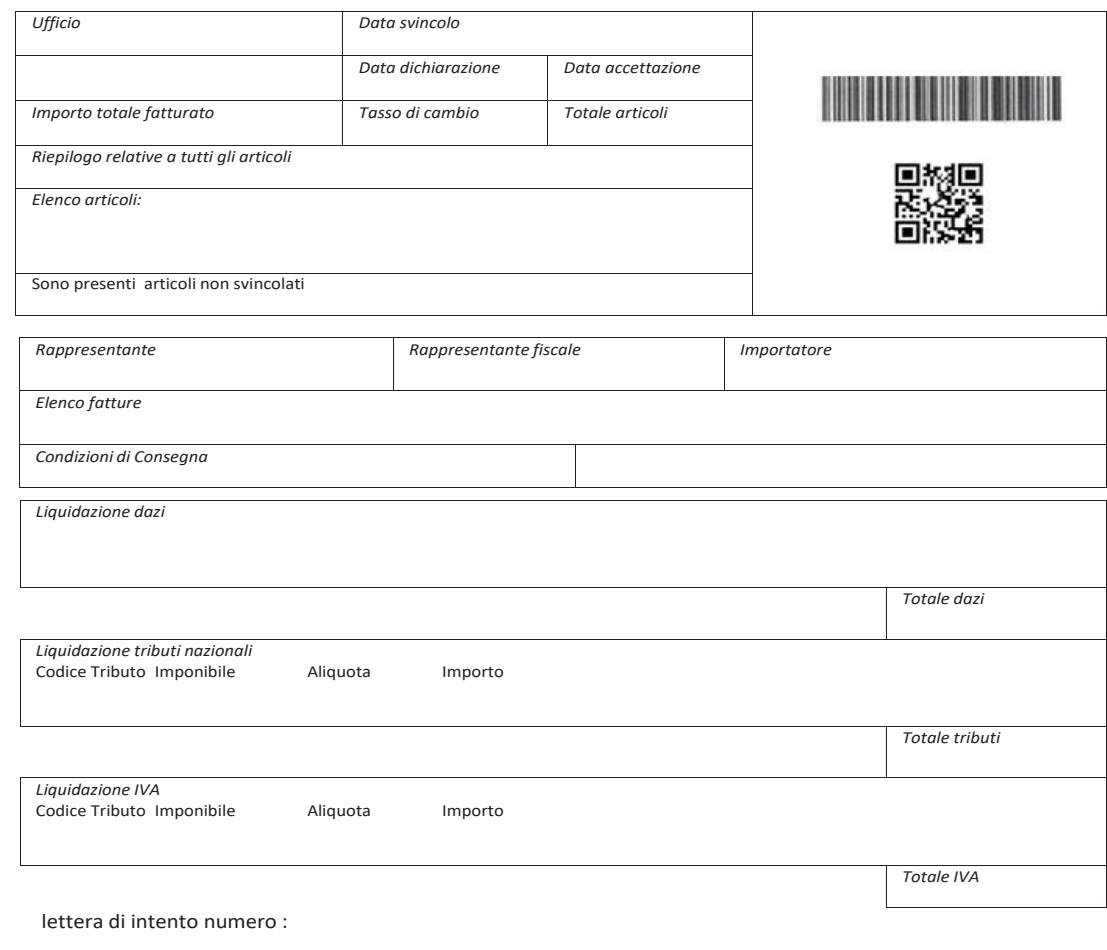

**Fonte: SEAC**

n